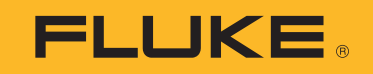

# **417D/424D**

Laser Distance Meters

Bedienungshandbuch

 $\circledR$ 

September 2019 (German) © 2019 Fluke Corporation. All rights reserved. Specifications are subject to change without notice. All product names are trademarks of their respective companies.

## **BEGRENZTE GEWÄHRLEISTUNG UND HAFTUNGSBESCHRÄNKUNG**

Fluke gewährleistet, daß jedes Fluke-Produkt unter normalem Gebrauch und Service frei von Material- und Fertigungsdefekten ist. Die Garantiedauer beträgt 3 Jahre ab Versanddatum. Die Garantiedauer für Teile, Produktreparaturen und Service beträgt 90 Tage. Diese Garantie wird ausschließlich dem Ersterwerber bzw. dem Endverbraucher geleistet, der das betreffende Produkt von einer von Fluke autorisierten Verkaufsstelle erworben hat, und erstreckt sich nicht auf Sicherungen, Einwegbatterien oder andere Produkte, die nach dem Ermessen von Fluke unsachgemäß verwendet, verändert, verschmutzt, vernachlässigt, durch Unfälle beschädigt oder abnormalen Betriebsbedingungen oder einer unsachgemäßen Handhabung ausgesetzt wurden. Fluke garantiert für einen Zeitraum von 90 Tagen, daß die Software im wesentlichen in Übereinstimmung mit den einschlägigen Funktionsbeschreibungen funktioniert und daß diese Software auf fehlerfreien Datenträgern gespeichert wurde. Fluke übernimmt jedoch keine Garantie dafür, daß die Software fehlerfrei ist und störungsfrei arbeitet.

Von Fluke autorisierte Verkaufsstellen werden diese Garantie ausschließlich für neue und nicht benutzte, an Endverbraucher verkaufte Produkte leisten. Die Verkaufsstellen sind jedoch nicht dazu berechtigt, diese Garantie im Namen von Fluke zu verlängern, auszudehnen oder in irgendeiner anderen Weise abzuändern. Der Erwerber hat nur dann das Recht, aus der Garantie abgeleitete Unterstützungsleistungen in Anspruch zu nehmen, wenn er das Produkt bei einer von Fluke autorisierten Vertriebsstelle gekauft oder den jeweils geltenden internationalen Preis gezahlt hat. Fluke behält sich das Recht vor, dem Erwerber Einfuhrgebühren für Ersatzteile in Rechnung zu stellen, wenn dieser das Produkt in einem anderen Land zur Reparatur anbietet, als dem Land, in dem er das Produkt ursprünglich erworben hat.

Flukes Garantieverpflichtung beschränkt sich darauf, daß Fluke nach eigenem Ermessen den Kaufpreis ersetzt oder aber das defekte Produkt unentgeltlich repariert oder austauscht, wenn dieses Produkt innerhalb der Garantiefrist einem von Fluke autorisierten Servicezentrum zur Reparatur übergeben wird.

Um die Garantieleistung in Anspruch zu nehmen, wenden Sie sich bitte an das nächstgelegene und von Fluke autorisierte Servicezentrum, um Rücknahmeinformationen zu erhalten, und senden Sie dann das Produkt mit einer Beschreibung des Problems und unter Vorauszahlung von Frachtund Versicherungskosten (FOB Bestimmungsort) an das nächstgelegene und von Fluke autorisierte Servicezentrum. Fluke übernimmt keine Haftung für Transportschäden. Im Anschluß an die Reparatur wird das Produkt unter Vorauszahlung von Frachtkosten (FOB Bestimmungsort) an den Erwerber zurückgesandt.Wenn Fluke jedoch feststellt, daß der Defekt auf Vernachlässigung, unsachgemäße Handhabung, Verschmutzung, Veränderungen am Gerät, einen Unfall oder auf anormale Betriebsbedingungen, einschließlich durch außerhalb der für das Produkt spezifizierten Belastbarkeit verursachten Überspannungsfehlern, zurückzuführen ist, wird Fluke dem Erwerber einen Voranschlag der Reparaturkosten zukommen lassen und erst die Zustimmung des Erwerbers einholen, bevor die Arbeiten begonnen werden. Nach der Reparatur wird das Produkt unter Vorauszahlung der Frachtkosten an den Erwerber zurückgeschickt, und es werden dem Erwerber die Reparaturkosten und die Versandkosten (FOB Versandort) in Rechnung gestellt.

DIE VORSTEHENDEN GARANTIEBESTIMMUNGEN STELLEN DEN EINZIGEN UND ALLEINIGEN RECHTSANSPRUCH AUF SCHADENERSATZ DES ERWERBERS DAR UND GELTEN AUSSCHLIESSLICH UND AN STELLE VON ALLEN ANDEREN VERTRAGLICHEN ODER GESETZLICHEN GEWÄHRLEISTUNGSPFLICHTEN, EINSCHLIESSLICH - JEDOCH NICHT DARAUF BESCHRÄNKT - DER GESETZLICHEN GEWÄHRLEISTUNG DER MARKTFÄHIGKEIT, DER GEBRAUCHSEIGNUNG UND DER ZWECKDIENLICHKEIT FÜR EINEN BESTIMMTEN EINSATZ.FLUKE HAFTET NICHT FÜR SPEZIELLE, UNMITTELBARE, MITTELBARE, BEGLEIT- ODER FOLGESCHÄDEN ODER VERLUSTE, EINSCHLIESSLICH VERLUST VON DATEN, UNABHÄNGIG VON DER URSACHE ODER THEORIE.

Angesichts der Tatsache, daß in einigen Ländern die Begrenzung einer gesetzlichen Gewährleistung sowie der Ausschluß oder die Begrenzung von Begleit- oder Folgeschäden nicht zulässig ist, kann es sein, daß die obengenannten Einschränkungen und Ausschlüsse nicht für jeden Erwerber gelten.Sollte eine Klausel dieser Garantiebestimmungen von einem zuständigen Gericht oder einer anderen Entscheidungsinstanz für unwirksam oder nicht durchsetzbar befunden werden, so bleiben die Wirksamkeit oder Durchsetzbarkeit irgendeiner anderen Klausel dieser Garantiebestimmungen von einem solchen Spruch unberührt.

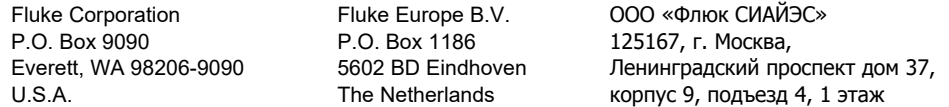

11/99

## **Inhaltsverzeichnis**

## **Titel**

## **Seite**

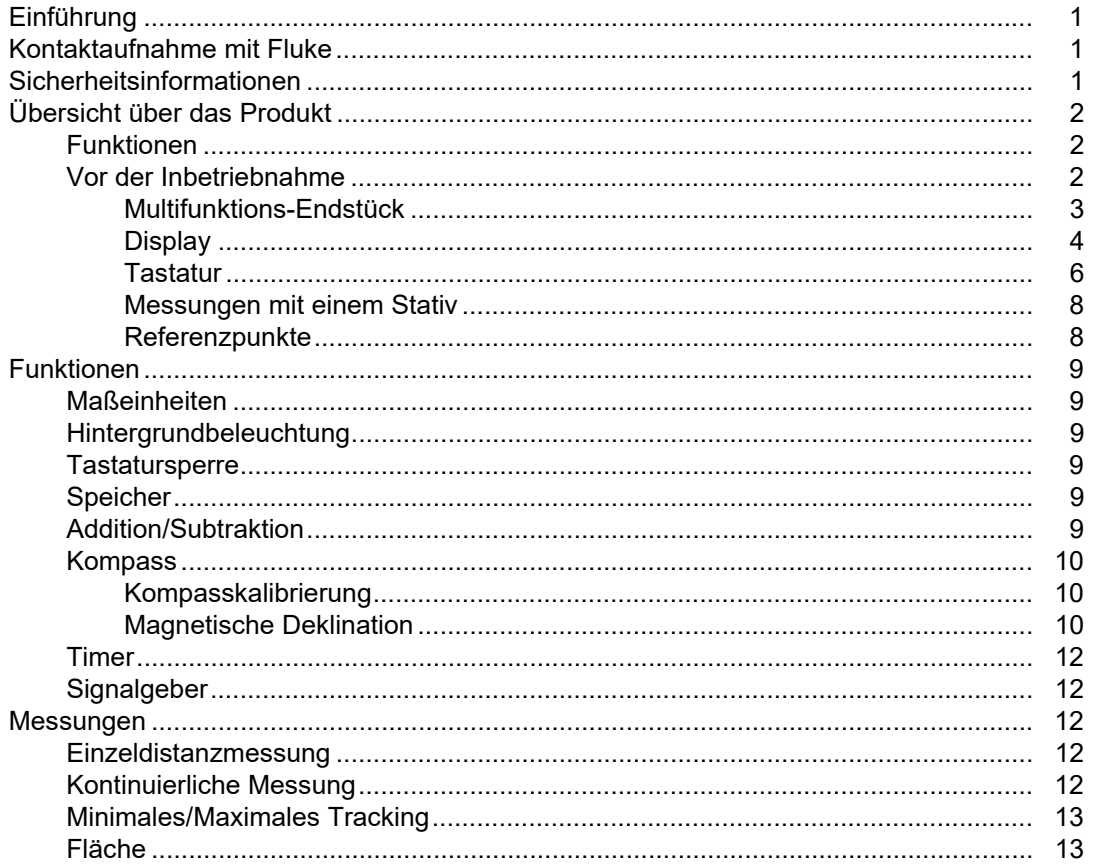

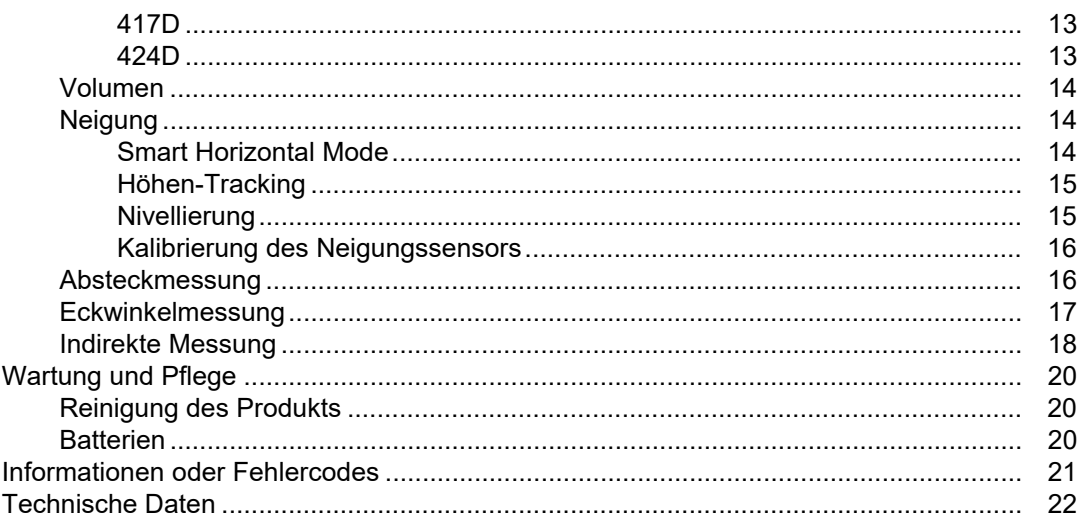

## <span id="page-4-0"></span>*Einführung*

Die Laser Distance Meter Fluke 417D und 424D (im Weiteren als Messgerät oder Produkt bezeichnet) sind professionelle Laser-Entfernungsmessgeräte. Mit diesen Messgeräten lassen sich der Abstand zu einem Messobjekt, die Fläche und das Volumen schnell und genau messen.

Diese Messgeräte sind besser als Ultraschallgeräte, da sie Laser-Lichtwellen verwenden und deren Reflektion messen. Im Lieferumfang enthalten:

- Neueste Technologie für die Entfernungsmessung
- Genauere Messung
- Größere Messentfernung – *modellabhängig*

## <span id="page-4-1"></span>*Kontaktaufnahme mit Fluke*

Wählen Sie eine der folgenden Telefonnummern, um Fluke zu kontaktieren:

- Technischer Support USA: +1-800-44-FLUKE (1-800-443-5853)
- Kalibrierung/Instandsetzung USA: +1-888-99-FLUKE (1-888-993-5853)
- Kanada: +1-800-36-FLUKE (1-800-363-5853)
- Europa: +31 402-675-200
- Japan: +81-3-6714-3114
- Singapur: +65-6799-5566
- China: +86-400-921-0835
- Brasilien: +55-11-3530-8901
- Weltweit: +1-425-446-5500

Oder besuchen Sie die Website von Fluke auf<www.fluke.com.>

Zur Produktregistrierung besuchen Sie [http://register.fluke.com.](http://register.fluke.com)

Um die aktuellen Ergänzungen des Handbuchs anzuzeigen, zu drucken oder herunterzuladen, besuchen Sie die Website [http://us.fluke.com/usen/support/manuals.](http://us.fluke.com/usen/support/manuals)

Auf <www.fluke.com/productinfo> können Sie eine Druckversion dieses Handbuchs anfordern.

## <span id="page-4-2"></span>*Sicherheitsinformationen*

Allgemeine Hinweise zum sicheren Umgang mit dem Produkt finden Sie in der mit dem Produkt gelieferten Druckschrift [www.fluke.com](www.fluke.com.). Gegebenenfalls sind spezifischere Sicherheitsinformationen aufgeführt.

Der Hinweis **Warnung** weist auf Bedingungen und Verfahrensweisen hin, die für den Anwender gefährlich sind. **Vorsicht** kennzeichnet Situationen und Aktivitäten, durch die das Produkt oder die zu prüfende Ausrüstung beschädigt werden können.

## <span id="page-5-0"></span>*Übersicht über das Produkt*

Das Handbuch erklärt die Funktionen für mehrere Modelle. Da die Modelle unterschiedliche Funktionen haben, treffen möglicherweise nicht alle Informationen im Handbuch auf Ihr Produkt zu.

## <span id="page-5-1"></span>*Funktionen*

In Tabelle 1 sind die Funktionen des Produkts aufgelistet.

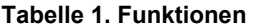

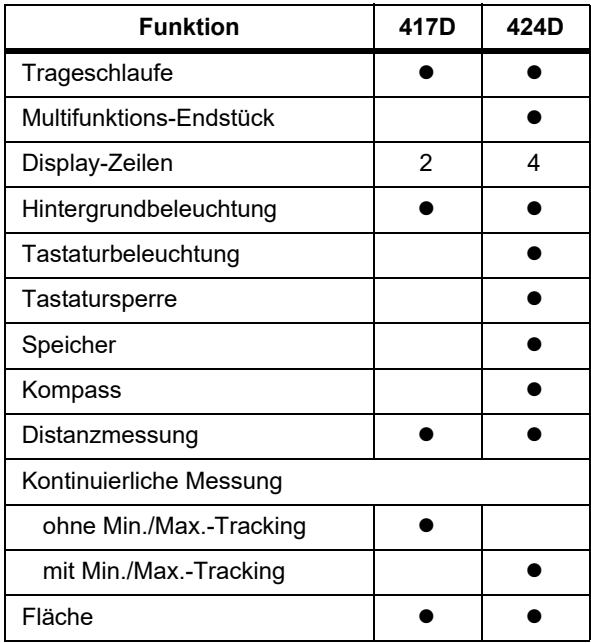

## **Tabelle 1. Funktionen (forts.)**

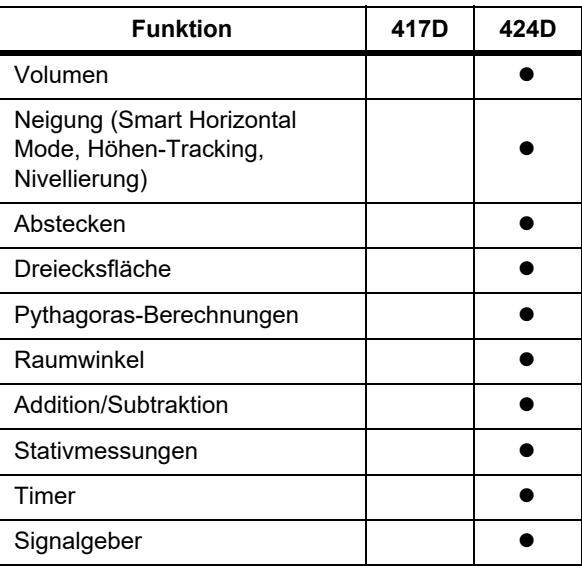

## <span id="page-5-2"></span>*Vor der Inbetriebnahme*

Dieser Abschnitt enthält grundlegende Informationen zum Messgerät.

## <span id="page-6-0"></span>*Multifunktions-Endstück*

Mit dem multifunktionalen Endstück können Sie sich an verschiedene Messsituationen anpassen. Ein integrierter Sensor erkennt automatisch die Orientierung des Endstücks und stellt den Nullpunkt ein. Siehe Abbildung [1.](#page-6-1)

- Für Messungen ab einer Kante das Endstück ausklappen (90°), bis es einrastet. Siehe Abbildung [2](#page-6-2).
- Für Messungen aus einer Ecke, das Endstück ausklappen (90°), bis es einrastet. Das Endstück zum vollständigen Ausklappen leicht nach rechts drücken. Siehe Abbildungen [1](#page-6-1) und [3.](#page-6-3)

#### **Abbildung 1. Multifunktions-Endstück**

<span id="page-6-1"></span>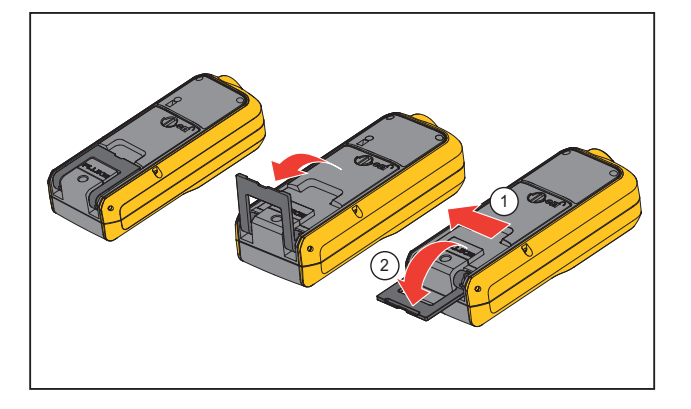

<span id="page-6-2"></span>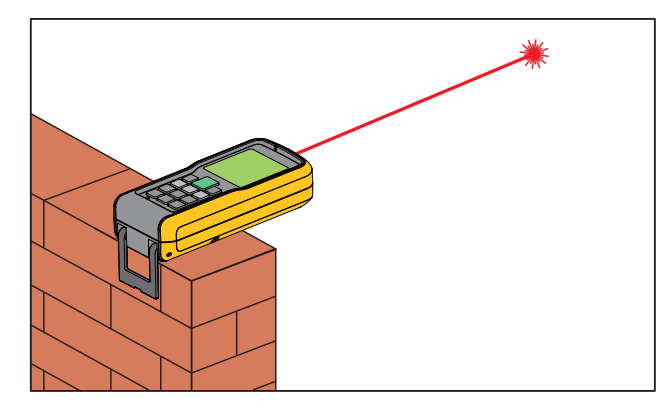

**Abbildung 3. Eckmessungen**

<span id="page-6-3"></span>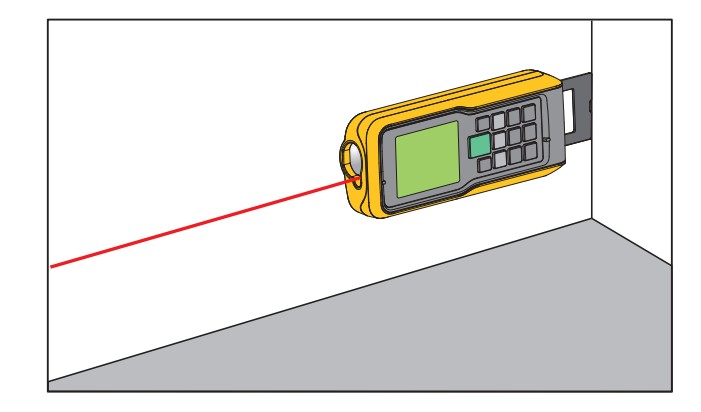

#### **Abbildung 2. Kantenmessungen**

## <span id="page-7-0"></span>*Display*

Tabelle [2](#page-7-1) zeigt die Position der Anzeige auf dem Display für jede Funktion des 417D.

Tabelle [3](#page-8-0) zeigt die Position der Anzeige auf dem Display für jede Funktion des 424D.

<span id="page-7-1"></span>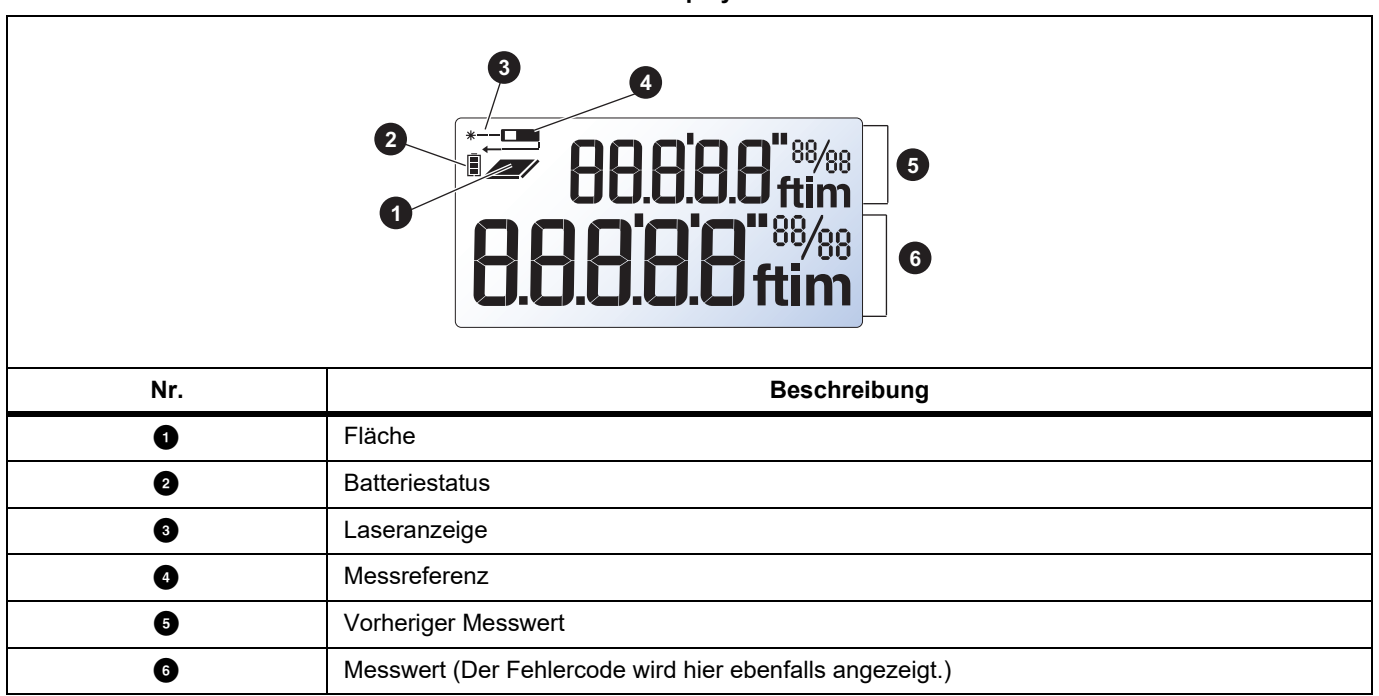

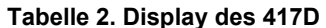

**Tabelle 3. Display des 424D**

<span id="page-8-0"></span>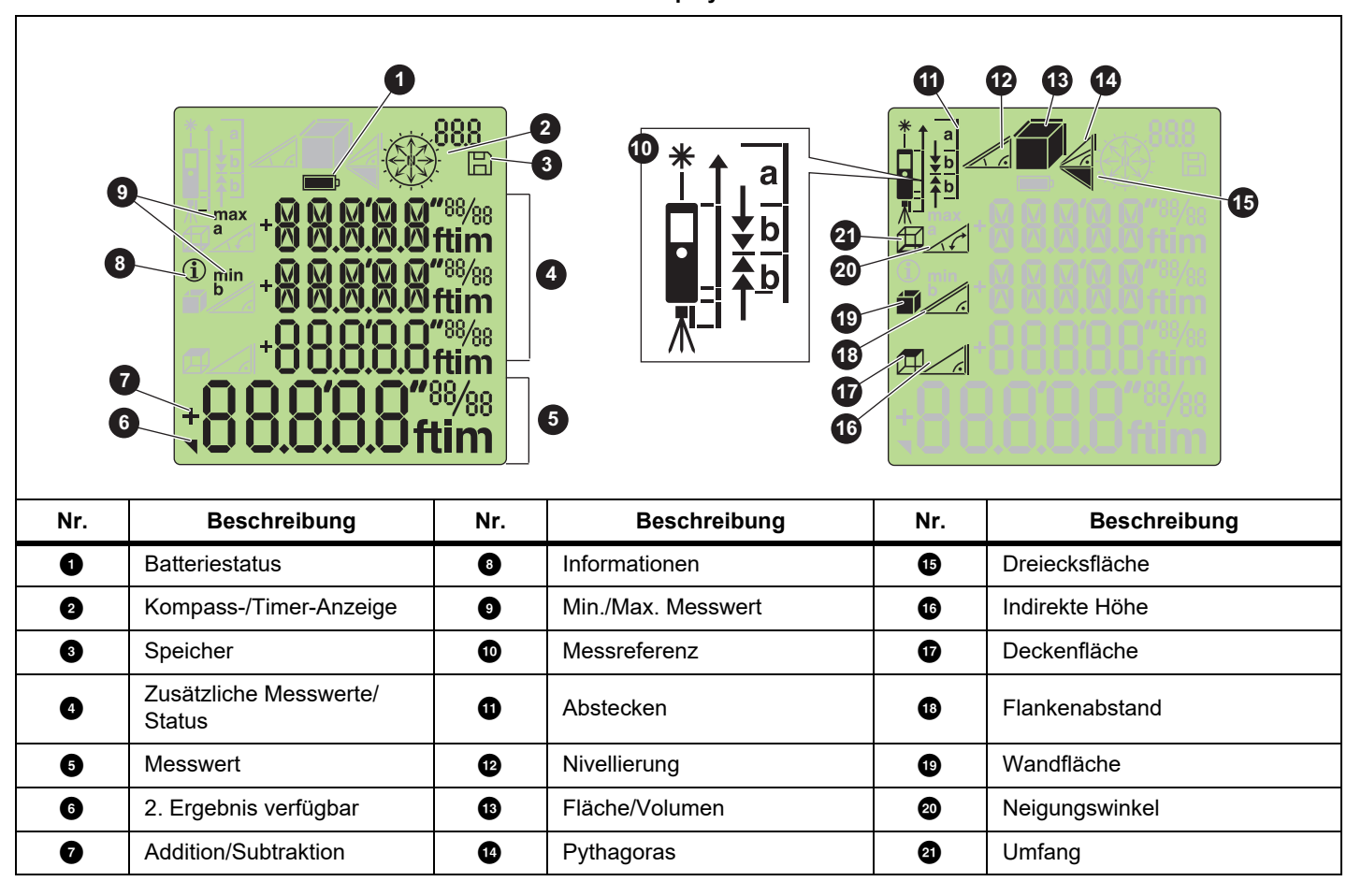

## *417D/424D Bedienungshandbuch*

## <span id="page-9-0"></span>*Tastatur*

Tabelle [4](#page-9-1) zeigt die Tasten auf der Tastatur des 417D. Tabelle [6](#page-10-0) zeigt die Tastatur des 424D.

## **Tabelle 4. Tastatur des 417D**

<span id="page-9-1"></span>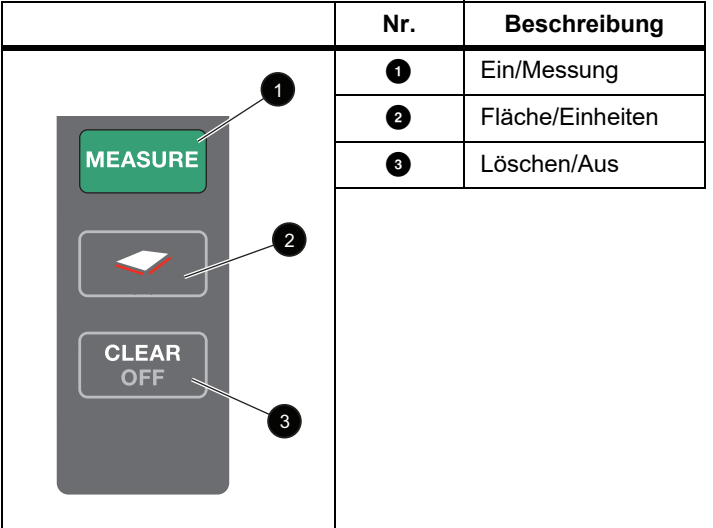

## **Tabelle 5. Tastenbedienung des 417D**

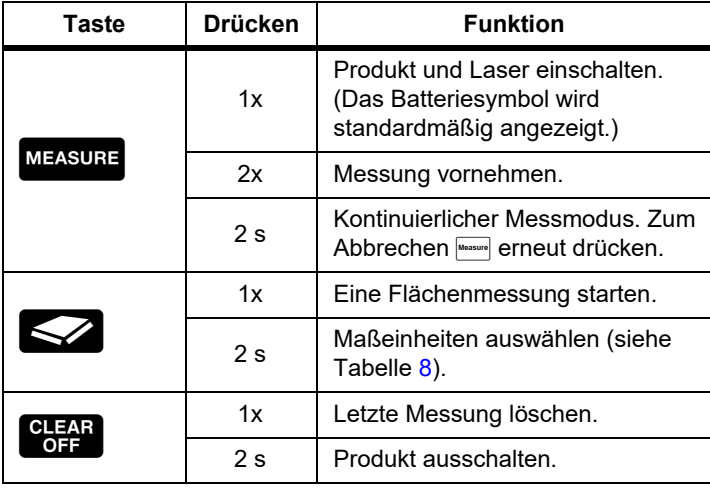

<span id="page-10-0"></span>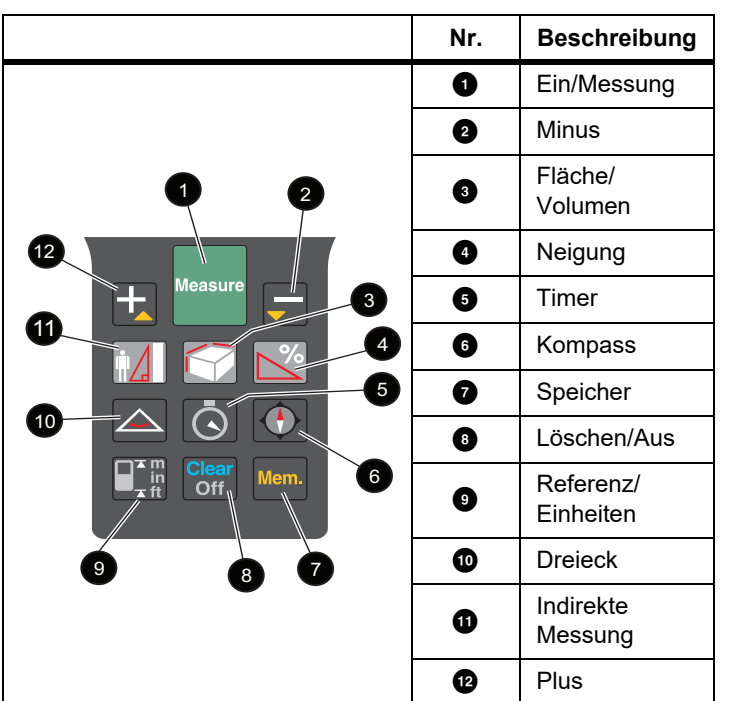

**Tabelle 6. Tastatur des 424D**

## **Tabelle 7. Tastenbedienung des 424D**

<span id="page-10-1"></span>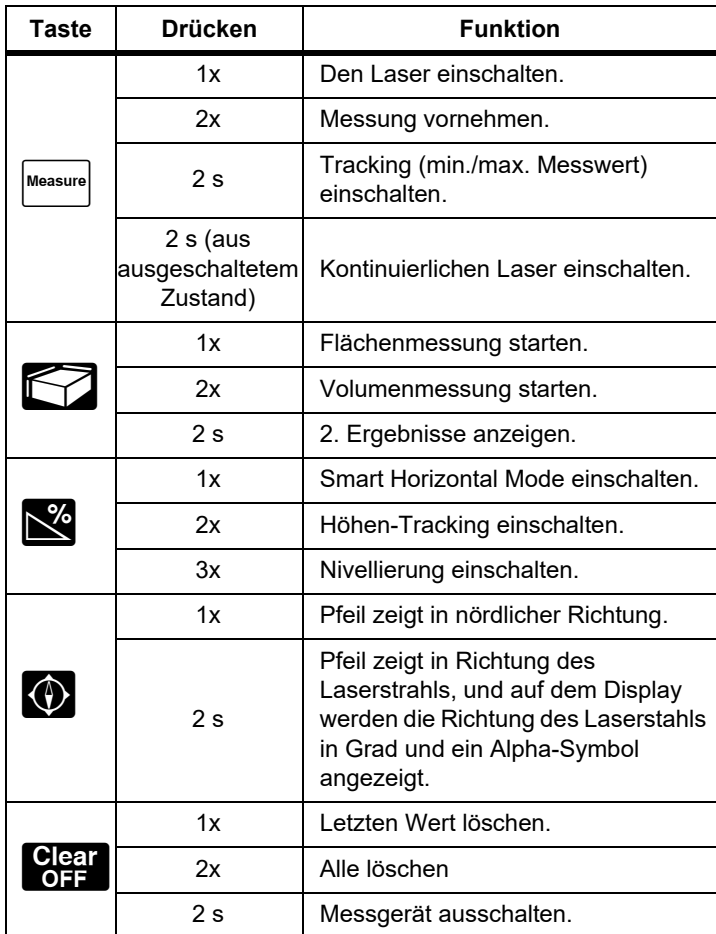

#### **Tabelle 7. Tastenbedienung des 424D (forts.)**

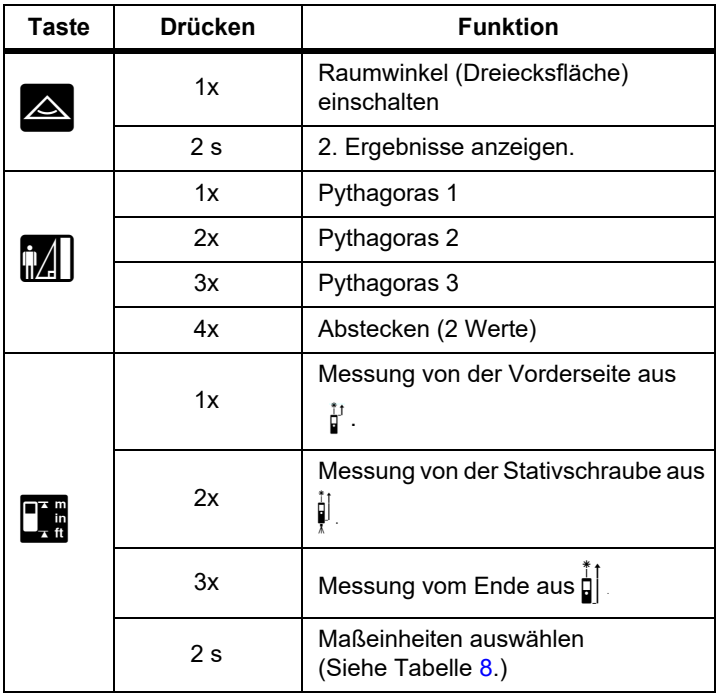

## <span id="page-11-0"></span>*Messungen mit einem Stativ*

Messungen mit dem 424D unter Verwendung eines Stativs müssen mit eingestellter Stativ-Referenz erfolgen. Nach der Einstellung wird  $\frac{1}{2}$  auf dem Display angezeigt.

## <span id="page-11-1"></span>*Referenzpunkte*

Der Referenzpunkt einer Messung wird auf dem Display angezeigt. Der Standard-Referenzpunkt ist am Ende des Messgeräts. Bei eingeschaltetem Signalgeber ertönt ein Signalton beim Ändern des Referenzpunktes. Weitere

Informationen hierzu finden Sie in Abbildung [4.](#page-11-2)

Das Messgerät passt den Referenzpunkt automatisch an, wenn das Endstück verwendet wird, und auf dem Display wird  $\frac{1}{2}$ angezeigt.

#### *Hinweis*

*Der Stativmodus überschreibt andere Referenzpunkte. Das Messgerät bleibt im Stativmodus, bis ein anderer Referenzpunkt eingestellt wird.*

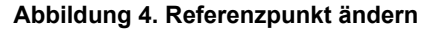

<span id="page-11-2"></span>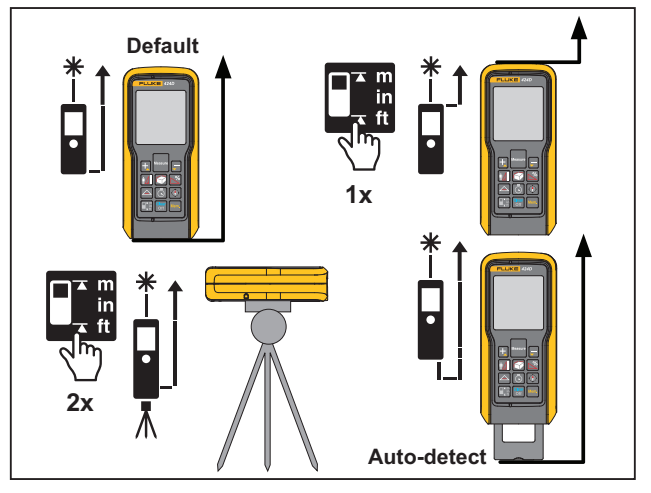

## <span id="page-12-0"></span>*Funktionen*

In diesem Abschnitt wird die Verwendung von Funktionen ohne Messfunktion beschrieben.

## <span id="page-12-1"></span>*Maßeinheiten*

(417D) oder **(424D)** 2 Sekunden lang drücken und halten, um die Einheiten für Distanzmessungen durchzugehen. Siehe Tabelle [8](#page-12-6).

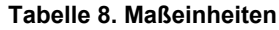

<span id="page-12-6"></span>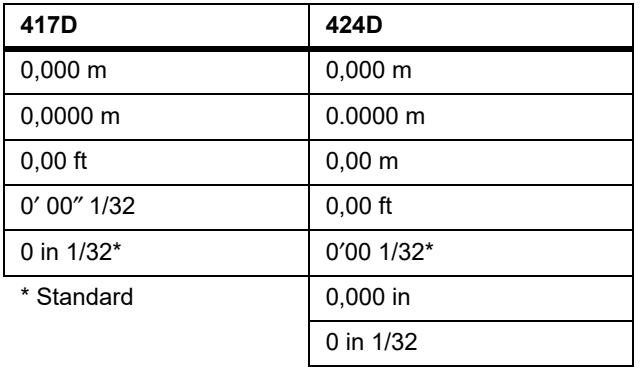

\* Standard

## <span id="page-12-2"></span>*Hintergrundbeleuchtung*

**D** und **g** gleichzeitig 2 Sekunden lang drücken, um die Hintergrundbeleuchtung ein- und auszuschalten. Auf dem Display wird der Status als ILLU On (Beleuchtung ein) oder ILLU OFF (Beleuchtung aus) angezeigt.

## <span id="page-12-3"></span>*Tastatursperre*

Um die Tastatur zu sperren, die Tasten **899** und **g** gleichzeitig drücken.

Freigeben:

1. Measure drücken.

2. **Innerhalb von 2 Sekunden drücken, um die Tastatur** freizugeben.

## <span id="page-12-4"></span>*Speicher*

Vorhergehende Messungen wie beispielsweise die Höhe eines Raums können aus dem Speicher abgerufen werden. Das Messgerät speichert maximal 20 Anzeigen.

Abrufen aus dem Speicher:

- 1. Memory 1x drücken.
- 2. **ability und an** drücken, um durch die gespeicherten Anzeigen zu navigieren.

Auf dem Display werden  $\Box$  und die Speicher-ID angezeigt.

3. Memor 2 Sekunden lang drücken, um den in der Hauptzeile angezeigten Wert für weitere Berechnungen zu verwenden.

Löschen:

 $\left[\begin{array}{cc} \mathsf{Clear} \\ \mathsf{OFF} \end{array}\right]$  und  $\left[\begin{array}{cc} \mathsf{Memory} \\ \mathsf{Source} \end{array}\right]$  gleichzeitig drücken.

Das Messgerät löscht alle gespeicherten Werte.

## <span id="page-12-5"></span>*Addition/Subtraktion*

Das Messgerät addiert und subtrahiert einen Wert zu bzw. von einzelnen Distanz-, Flächen- und Volumenmessungen.

Addieren oder Subtrahieren:

- 1. **D** drücken, um die nächste Messung zur vorherigen Messung hinzuzufügen, oder **d** drücken, um die nächste Messung von der vorherigen Messung zu subtrahieren.
- 2. Diese Schritte für jede Messung wiederholen.

Das Messergebnis wird jeweils in der Hauptzeile dargestellt, der vorhergehende Wert in der zweiten Zeile.

3. **CHEN** drücken, um den letzten Schritt rückgängig zu machen.

## <span id="page-13-0"></span>*Kompass*

Mit der Kompassfunktion können Sie die Ansicht oder Richtung bei der Messung anzeigen. Dies ist besonders in Innenräumen hilfreich, um die Baupläne in die richtige Richtung zu setzen. Auch bei der Berechnung des Wirkungsgrades für eine Solaranlage ist die richtige Richtung wichtig. Siehe Tabelle [7.](#page-10-1)

#### Tipps:

- Sicherstellen, dass das Endstück eingeklappt ist.
- Bei der Verwendung der Kompassfunktion zeigt das Messgerät die Kalibrierungsmeldung. Weitere Informationen finden Sie unter *[Kompasskalibrierung](#page-13-1)*.
- Kompasspfeile blinken auf der Anzeige, wenn das Messgerät um > 20° vorwärts oder > 10° seitwärts geneigt wird.
- Beim Einschalten des Kompasses zeigt das Messgerät die Kalibrierungsmeldung. Weitere Informationen finden Sie unter *[Manuelle Kalibrierung](#page-13-3)*.

#### W **Vorsicht**

**Um falsche Richtungsanzeigen zu verhindern, das Gerät nicht in der Nähe von Magneten oder magnetischen Geräten verwenden.**

## <span id="page-13-1"></span>*Kompasskalibrierung*

#### **Automatische Kalibrierung**

Der Kompasssensor erfasst und speichert laufend neue Kalibrierungswerte in 60-Sekunden-Intervallen.

#### <span id="page-13-3"></span>**Manuelle Kalibrierung**

Beim Einschalten des Kompasses zeigt das Messgerät die Kalibrierungsmeldung:

1. Für nein  $\blacksquare$  drücken. Der Kompass verwendet alte Daten, die ungenau sein können.

2. Für ja **E** drücken.

Fortsetzen der Kalibrierung:

- a. Das Messgerät 180 ° um die Z-Achse drehen. Siehe Abbildung [5](#page-13-4).
- b. Das Messgerät 180 ° um die X-Achse drehen.
- c. Das Messgerät 180 ° um die Y-Achse drehen.

Während der Kalibrierung zählt das Messgerät von 1 bis 12. Bei Abschluss der Kalibrierung wird COMPA OK (Kompass OK) auf dem Display angezeigt.

## **Abbildung 5. Manuelle Kalibrierung**

<span id="page-13-4"></span>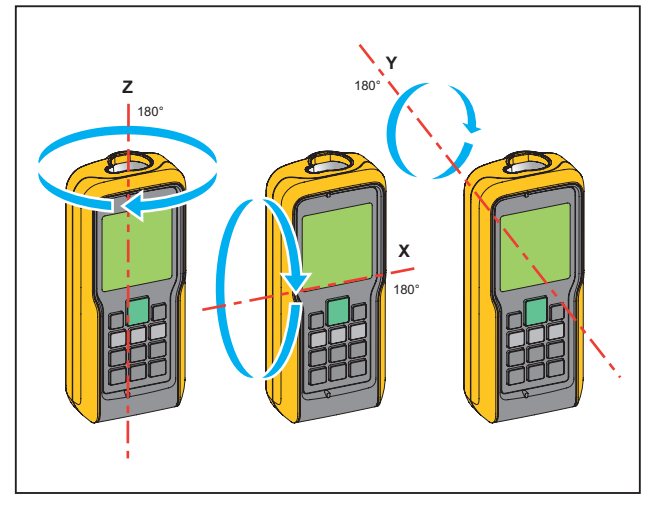

## <span id="page-13-2"></span>*Magnetische Deklination*

Der Unterschied zwischen dem geografischen und dem magnetischen Nordpol wird als magnetische Deklination oder einfach als Deklination bezeichnet. Der Deklinationswinkel ist an verschiedenen Orten auf der Welt unterschiedlich. Die geografischen und magnetischen Pole sind ausgerichtet, so dass die Deklination nur minimal ist. Von einigen Orten aus, kann der Winkel zwischen den beiden Polen relativ groß sein.

In Tabelle [9](#page-14-0) befindet sich eine Liste der aktuellen Deklinationswinkel nach Standort. Andere Deklinationswerte erhalten Sie bei Ihrem geomagnetischen Institut vor Ort.

Einstellung des Messgeräts auf die richtige Kompensation für

Ihren Standort:

1. Mann und **geleichzeitig drücken.** 

Auf dem Display wird dECLI (Deklination) sowie die aktuelle Einstellung angezeigt. Der Standardwert ist 0°.

- 2. Mit  $\blacksquare$  und  $\blacksquare$  den Wert ändern.
- 3. Mit Wasser den neuen Wert übernehmen.

<span id="page-14-0"></span>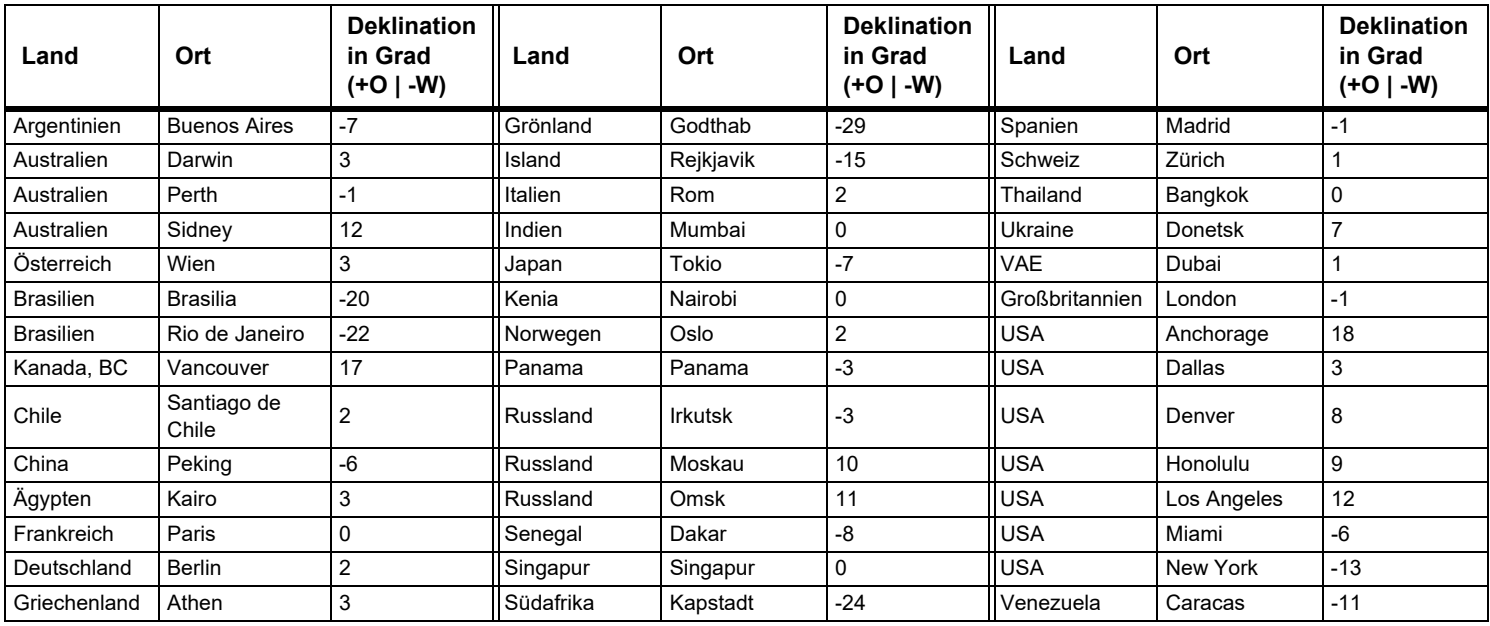

#### **Tabelle 9. Geschätzte Magnetfeldwerte**

## <span id="page-15-0"></span>*Timer*

Fluke empfiehlt die Verwendung einer Zeitverzögerung für besonders genaue Messungen bei großen Abständen. Dadurch wird eine Bewegung des Messgeräts beim Drücken von Maassure verhindert.

Einschalten des Timers:

- 1. **I.** 1x drücken, um den 5-Sekunden-Timer einzuschalten. Dies ist das Standard-Zeitintervall zum Auslösen des Lasers für eine Messung.
- 2.  $\Box$  oder  $\Box$  drücken, um den Timer auf bis zu 60 Sekunden einzustellen.
- 3. MARISIUM drücken, um den Timer zu starten.

Die Sekunden bis zur Messung (beispielsweise 59, 58, 57...) werden heruntergezählt. Die letzten 5 Sekunden werden mit Piepton heruntergezählt. Nach dem letzten Piepton führt das Messgerät die Messung durch, und der Wert wird auf dem Display angezeigt.

*Hinweis*

*Der Timer ist bei allen Messungen nützlich.*

## <span id="page-15-1"></span>*Signalgeber*

■ und ■ gleichzeitig 2 Sekunden lang drücken, um den Signalgeber ein- und auszuschalten. Auf dem Display wird der Status BEEP On (Signalgeber ein) oder BEEP OFF (Signalgeber aus) angezeigt.

## <span id="page-15-2"></span>*Messungen*

Das Messgerät misst den Abstand zu einem Motiv (Messobjekt), die Fläche zwischen zwei Abständen oder das Volumen in drei Messungen.

## <span id="page-15-3"></span>*Einzeldistanzmessung*

Distanzmessung:

- 1. drücken, um den Laser einzuschalten.
- 2. **Ellectuarrier drücken**, um die Distanzmessung durchzuführen.

Auf der Anzeige erscheint das Messergebnis.

## *Hinweis*

*Es können Messfehler auftreten, wenn der Laser auf farblose Flüssigkeiten, Glas, Polystyrol, halbdurchlässige Oberflächen und Hochglanzoberflächen gerichtet wird. Die Messdauer erhöht sich, wenn der Laser auf dunkle Oberflächen gerichtet wird.*

Bei Messungen über große Distanzen ist eine Zielplatte hilfreich, wenn die Reflektivität und Beleuchtung des Ziels problematisch sind.

## <span id="page-15-4"></span>*Kontinuierliche Messung*

Mit kontinuierlichen Messungen kann eine Reihe schneller Messungen durchgeführt werden. Zum Beispiel zum Markieren von Bolzenpositionen entlang einer Wandplatte.

Starten der kontinuierlichen Messung:

- 1. Maasure bei eingeschaltetem Messgerät 2 Sekunden lang gedrückt halten.
- 2. Den Laser in jede Position bewegen, und jede Messung anzeigen.

Das Messgerät zeigt kontinuierlich Messungen an, bis Sie Messure oder **Stage drücken oder das Messgerät eine** Zeitüberschreitung aufweist.

## <span id="page-16-0"></span>*Minimales/Maximales Tracking*

Mit der Tracking-Funktion werden der Raum diagonal (Maximalwert) und der Abstand horizontal (Minimalwert) von einem stabilen Messpunkt aus gemessen. Es kann auch der Abstand zwischen Objekten ermittelt werden. Siehe Abbildung [6](#page-16-4).

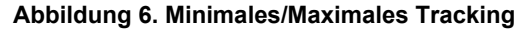

<span id="page-16-4"></span>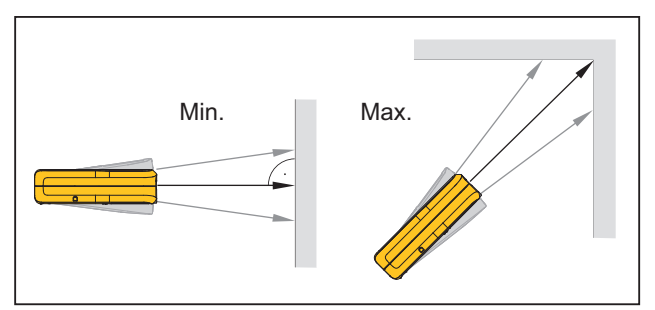

#### Messung:

1. MARESURY 2 Sekunden lang drücken und halten.

Auf dem Display wird  $-\frac{1}{\sqrt{2}}$  angezeigt, um zu bestätigen, dass sich das Messgerät im Tracking-Modus befindet.

- 2. Den Laser im Zielbereich zur Seite und nach oben und unten bewegen (beispielsweise in die Ecke eines Raumes).
- 3. Zum Beenden des Tracking-Modus Massure drücken.

Der letzte Messwert wird in der Hauptzeile angezeigt.

#### *Hinweis*

*Die Werte für Maximal- und Mindestabstand werden im Display angezeigt. Der letzte Messwert wird in der Hauptzeile angezeigt.*

## <span id="page-16-1"></span>*Fläche*

## <span id="page-16-2"></span>*417D*

Flächenmessung:

1.  $\Box$  1x drücken.

Das Symbol **/ erscheint im Display.** 

- 2. Maasure drücken, um die erste Messung durchzuführen (beispielsweise Länge).
- 3. Messure erneut drücken, um die zweite Messung durchzuführen (beispielsweise Breite).

Das Ergebnis wird in der Hauptzeile angezeigt.

## <span id="page-16-3"></span>*424D*

Flächenmessung:

1.  $\Box$  1x drücken.

Das Symbol  $\mathscr{L}$  erscheint im Display.

- 2. Maasure drücken, um die erste Messung durchzuführen (beispielsweise Länge).
- 3. Messure erneut drücken, um die zweite Messung durchzuführen (beispielsweise Breite).

Das Ergebnis wird in der Hauptzeile angezeigt.

4. **2 Sekunden lang drücken und halten, um das** 2. Messergebnis als Umfang einzustellen.

#### *417D/424D Bedienungshandbuch*

## <span id="page-17-0"></span>*Volumen*

Volumenmessung:

- 1.  $\Box$  2x drücken.
	- Das Symbol **s** erscheint im Display.
- 2. Massure drücken, um die erste Messung durchzuführen (beispielsweise Länge).
- 3. Massure erneut drücken, um die zweite Messung durchzuführen (beispielsweise Höhe).
- 4. Maasure erneut drücken, um die dritte Längenmessung durchzuführen (beispielsweise Tiefe).

Das Ergebnis wird in der Hauptzeile angezeigt.

- 5. **2 Sekunden lang drücken, um zusätzliche Raumdaten** anzuzeigen, wie Decken-/Bodenfläche, Oberfläche der Wände oder Umfang.
	- 舟 Decken-/Bodenfläche
	- **47** Wandfläche
	- u Umfang

## <span id="page-17-1"></span>*Neigung*

*Hinweis*

*Der Neigungssensor erfasst Neigungen von 360*°*. Für Neigungsmessungen halten Sie das Messgerät ohne Querneigung (*±*10*°*).*

## <span id="page-17-2"></span>*Smart Horizontal Mode*

Mit der Funktion Smart Horizontal Mode (indirekte horizontale Distanz) kann eine horizontale Distanz ermittelt werden, wenn die Sichtlinie durch Objekte oder Hindernisse blockiert ist. Weitere Informationen hierzu finden Sie in Abbildung [7.](#page-18-2)

Die Neigung wird laufend in ° oder % angezeigt. Zur Änderung der Einheiten **E**und **Sterbachangen der Einheiten** und Stereitig 2 Sekunden lang drücken und halten. Die Standardeinheit ist °.

Messung:

1.  $\mathbb{N}$  1x drücken.

Im Display wird  $\mathcal A$  angezeigt.

- 2. Den Laser auf das Motiv (Messobjekt) richten.
- 3. drücken.

Die Ergebnisse werden auf dem Display als  $\alpha$  (Winkel  $\angle$ ), x (diagonale Distanz  $\mathcal{L}$ ) und y (vertikale Distanz  $\mathcal{L}$ ) angezeigt. Der Wert z (horizontale Distanz) wird in der Hauptzeile angezeigt.

4. drücken, um den Smart Horizontal Mode auszuschalten.

#### **Abbildung 7. Smart Horizontal Mode**

<span id="page-18-2"></span>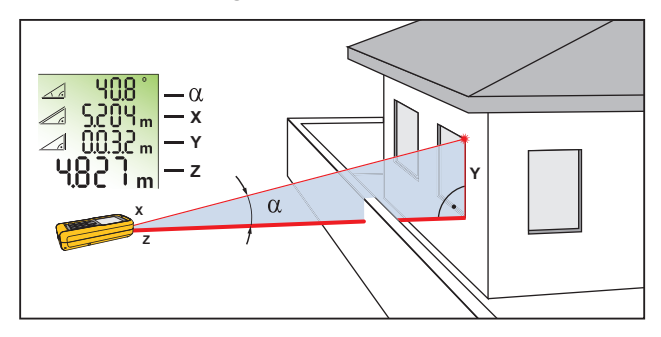

## <span id="page-18-0"></span>*Höhen-Tracking*

Das Höhen-Tracking wird kontinuierlich auf dem Display angezeigt, wenn das Messgerät sich auf einem Stativ bewegt. Die Neigung wird kontinuierlich in der ausgewählten Maßeinheit als ° oder % angezeigt.

Messung:

1.  $\mathbb{R}$  2x drücken.

Auf dem Display wird  $\triangleleft$  angezeigt.

- 2. Den Laser auf ein tiefer gelegenes Motiv (Messobjekt) richten.
- 3. Measure drücken.

Im Display wird  $\triangleleft$  mit der Distanz und dem Winkel zum tiefer gelegenen Motiv (Messobjekt) angezeigt.

4. Bewegen Sie den Laser nach oben zum höher gelegenen Motiv (Messobjekt).

Das Höhen-Tracking startet automatisch. Auf dem Display werden der Winkel zum tatsächlichen Ziel und die vertikale Distanz vom tiefer gelegenen Ziel angezeigt.

5. Maasure auf dem oberen Motiv (Messobjekt) drücken.

Das Höhen-Tracking wird gestoppt, und auf dem Display wird die vertikale Distanz zwischen den beiden gemessenen Motiven (Messobjekten) angezeigt. Weitere Informationen hierzu finden Sie in Abbildung [8](#page-18-3).

*Hinweis Das minimale/maximale Tracking ist sehr hilfreich bei Messungen von 90*°*-Winkeln.Siehe [Minimales/](#page-16-0) [Maximales Tracking.](#page-16-0)*

#### **Abbildung 8. Höhen-Tracking**

<span id="page-18-3"></span>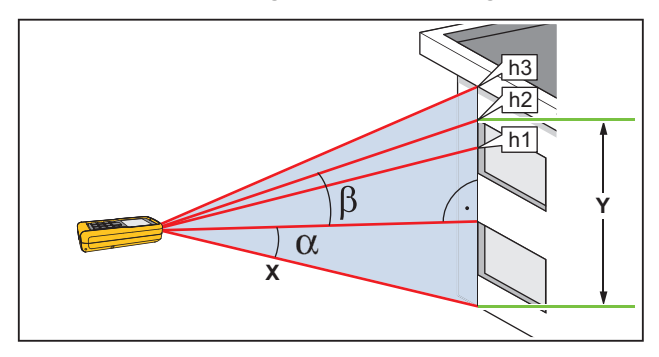

## <span id="page-18-1"></span>*Nivellierung*

In der Nivellierungsfunktion wird der Winkel des Messgeräts kontinuierlich angezeigt. Ab einem Winkel von  $\pm$  5° gibt das Messgerät einen Signalton aus. Wenn es sich 1° nähert, ertönt der Signalton schneller. Bei  $\pm$  0,3 $\degree$  ertönt der Signalton durchgehend.

Nivellieren:

1. **3x** drücken.

Im Display wird  $\angle$  angezeigt.

2. Das Messgerät auf einen Gegenstand legen, um den Pegel zu testen

## *417D/424D Bedienungshandbuch*

Der Winkel wird kontinuierlich im Display angezeigt, wenn das Objekt sich bewegt

## <span id="page-19-0"></span>*Kalibrierung des Neigungssensors*

Kalibrieren des Neigungssensors:

1. **The und Solut and Solut and Solut and Solut and Solut and Solut and Solut and Solut and Solut and Solut and Solut and Solut and Solut and Solut and Solut and Solut and Solut and Solut and Solut and Solut and Solut and** 

Auf dem Display wird die Meldung CAL (Kalibrierung) mit den Anweisungen für die erste Messung angezeigt. Siehe Abbildung [9.](#page-19-2)

## **Abbildung 9. Kalibrierung des Neigungssensors**

<span id="page-19-2"></span>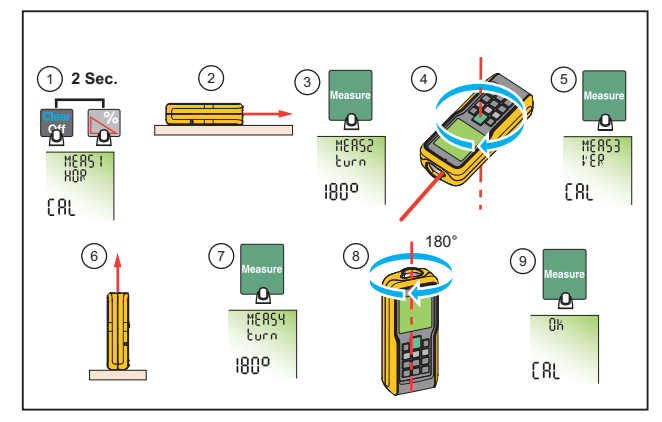

- 2. Das Messgerät auf eine flache, horizontale Fläche stellen.
- 3. drücken.

Auf dem Display werden die Anweisungen für die nächste Messung angezeigt.

- 4. Das Messgerät horizontal um 180° auf derselben flachen, horizontalen Fläche drehen.
- 5. Measure drücken.

Auf dem Display werden die Anweisungen für die nächste Messung angezeigt.

- 6. Das Messgerät aufrecht auf eine flache, horizontale Fläche stellen.
- 7. Measure drücken.

Auf dem Display werden die Anweisungen für die nächste Messung angezeigt.

- 8. Das aufrecht stehende Messgerät um 180 ° auf derselben flachen Oberfläche drehen.
- 9. **Massure** drücken.

Auf dem Display werden die Kalibrierungsergebnisse als RAL (Kalibrierung OK) angezeigt.

## <span id="page-19-1"></span>*Absteckmessung*

Es kann eine bestimmte Distanz im Messgerät eingestellt und zur Markierung festgelegter Messlängen verwendet werden. Ein Beispiel für diese Anwendung ist die Konstruktion von Holzrahmen. Weitere Informationen hierzu finden Sie in Abbildung [10](#page-19-3).

## *Hinweis*

*Für optimale Ergebnisse den Endreferenzpunkt für eine Absteckmessung verwenden. Siehe [Referenzpunkte.](#page-11-1)*

<span id="page-19-3"></span>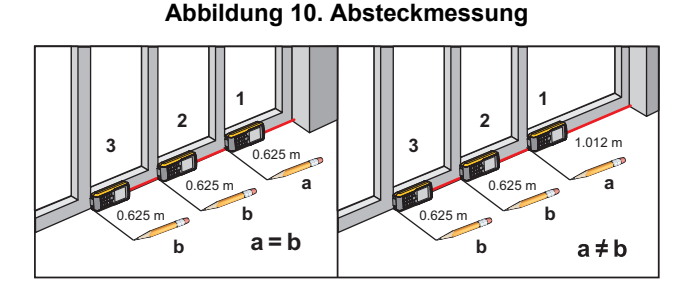

Es können zwei verschiedene Abstände (a und b) in das Messgerät eingegeben und zur Markierung von gemessenen Längen verwendet werden, beispielsweise bei der Konstruktion von Holzrahmen.

Ermittlung von Absteckabständen mit 2 Werten:

1. **M** 4x drücken.

Auf dem Display wird  $\frac{1}{k}$  angezeigt.

2. **auf dem Display angezeigten** auf dem Display angezeigten Werte zu erhöhen oder zu verringern.

Der Wert (a) und die dazugehörige Zwischenlinie blinken auf dem Display.

3. Mit  $\Box$  und  $\Box$  den Wert (a) einstellen.

#### *Hinweis*

*Die Tasten gedrückt halten, um die Werte schneller zu ändern.*

- 4. Mit den Wert (a) übernehmen.
- 5. Mit $\Box$  und  $\Box$  den Wert (b) einstellen.
- 6. Mit  $\blacksquare$  den Wert (b) übernehmen.

Der Absteckabstand wird in der Hauptzeile zwischen dem Absteckpunkt (a und anschließend b) und dem Gerät (hintere Messebene) im Display angezeigt.

7. Das Messgerät langsam entlang der Abstecklinie bewegen, und der angezeigte Abstand verringert sich.

Die Pfeile im Display  $\frac{1}{10}$ , zeigen zusätzlich an, in welche Richtung das Messgerät bewegt werden muss, um den definierten Abstand (jeweils a oder b) zu erreichen.

#### *Hinweis*

*Wenn der Signalgeber eingeschaltet ist, gibt das Messgerät ab einem Abstand von 0,1 m (4 in) vom nächsten Absteckpunkt einen Signalton aus. Wenn sich das Messgerät dem Absteckpunkt nähert, ändert sich der Signalton, und die Pfeile werden nicht mehr angezeigt.*

8. Suid-drücken, um die Absteckfunktion zu beenden.

## <span id="page-20-0"></span>*Eckwinkelmessung*

Das Messgerät berechnet die Winkel in einem Dreieck durch Messungen an den drei Seiten. Diese Funktion kann beispielsweise bei rechtwinkligen Raumecken verwendet werden. Weitere Informationen hierzu finden Sie in Abbildung [11.](#page-20-1)

Messung von Eckenwinkeln:

1.  $\triangle$  1x drücken.

Auf dem Display wird **\** (Raumecke) angezeigt.

#### **Abbildung 11. Eckwinkelmessung**

<span id="page-20-1"></span>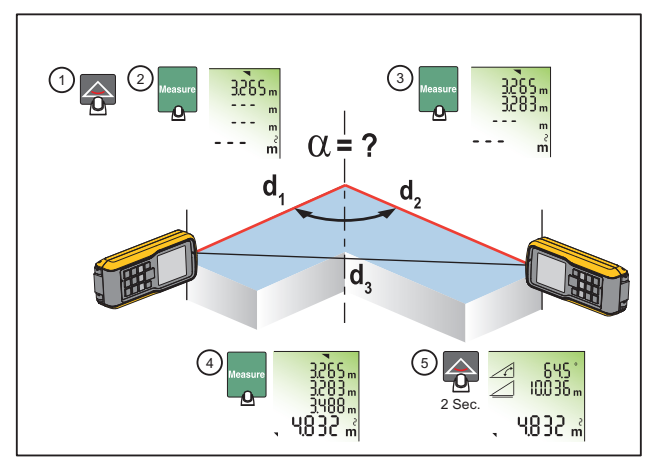

- 2. Markierungen für die Referenzpunkte rechts und links (d1/d2) vom zu messenden Winkel setzen.
- 3. drücken, um eine Messung an der ersten Seite des Dreiecks (d1 oder d2) durchzuführen.
- 4. Massurg drücken, um eine Messung an der zweiten Seite des Dreiecks (d1 oder d2) durchzuführen.

5. Massurg drücken, um eine Messung an der dritten Seite des Dreiecks (d3) durchzuführen.

Das Ergebnis wird in der Hauptzeile als Raumdreiecksfläche angezeigt.

6. **2 Sekunden lang drücken, um die zweiten Ergebnisse als** Winkel zwischen d1 und d2, den Umfang des Dreiecks und die Fläche zu ermitteln.

## <span id="page-21-0"></span>*Indirekte Messung*

Das Messgerät kann Distanzen mit dem Pythagoras-Satz berechnen. Mit dieser Funktion können Sie eine Distanz mit zwei Hilfsmessungen ermitteln, wie bei Messungen von Gebäudehöhen oder -breiten. Die Verwendung eines Stativs für Höhenmessungen mit zwei oder drei Messgrößen ist hilfreich.

#### *Hinweis*

*Sicherstellen, dass in der richtigen Reihenfolge gemessen wird:*

- *Alle Zielpunkte müssen vertikal oder horizontal in einer Wandebene liegen.*
- *Für optimale Ergebnisse das Messgerät um einen festgelegten Punkt drehen. Ein Beispiel dafür ist die Messung mit vollständig ausgeklapptem Endstück und dem Messgerät an einer Wand.*
- *Sicherstellen, dass sich die erste Messung und die Messdistanz in einem Winkel von 90*° *befinden.*
- *Das minimale/maximale Tracking ist sehr hilfreich bei Messungen von 90*°*-Winkeln. Siehe [Minimales/](#page-16-0) [Maximales Tracking.](#page-16-0)*

Ermittlung einer Distanz mit zwei Messgrößen (Pythagoras 1):

- 1.  $\boxed{2}$  1x drücken. *A* wird auf dem Display angezeigt.
- 2. Den Laser auf den oberen Punkt (1) richten. Siehe Abbildung [12.](#page-21-1)

<span id="page-21-1"></span>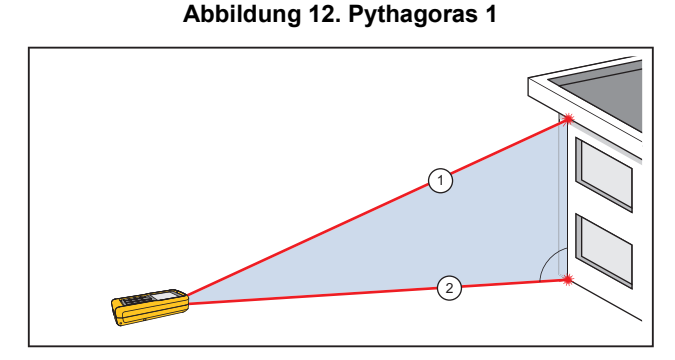

- 3. Measure drücken.
- 4. Den Laser auf das zweite Motiv (Messobjekt) (2) richten. Sicherstellen, dass sich das Messgerät senkrecht zur Wand befindet.
- 5. drücken, um die zweite Distanzmessung durchzuführen.

Das Messgerät zeigt die Höhe in der Hauptzeile an. Die Distanz der zweiten Messung wird in der zweiten Zeile angezeigt.

Ermittlung der Gesamtdistanz mit drei Messgrößen (Pythagoras 2):

- 1. **II** 2x drücken. Auf der Anzeige erscheint  $\mathcal{A}$ .
- 2. Den Laser auf das erste Motiv (Messobjekt) richten. Siehe Abbildung [13](#page-22-0).

18

**Abbildung 13. Pythagoras 2**

<span id="page-22-0"></span>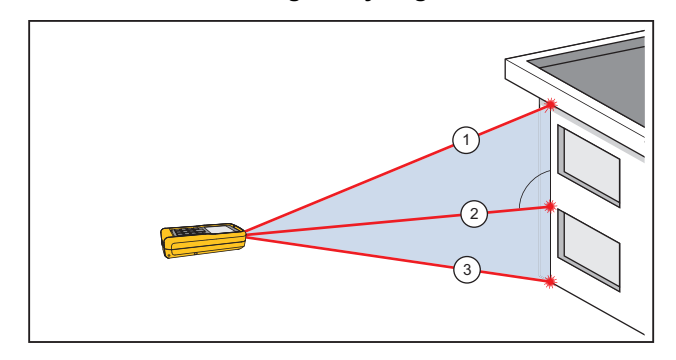

- 3. Massure] drücken, um die erste Distanz (diagonal) zu messen.
- 4. Den Laser auf das zweite Motiv (Messobjekt) (2) richten.

Sicherstellen, dass sich das Messgerät senkrecht zur Wand befindet.

- 5. drücken, um die zweite Distanz zu messen.
- 6. Den Laser auf das dritte Motiv (Messobjekt) (3) richten.
- 7. drücken, um die dritte Distanzmessung durchzuführen.

Das Messgerät zeigt das Ergebnis in der Hauptzeile an. Die gemessene Distanz zur folgenden Messung wird in der zweiten Zeile angezeigt.

Ermittlung einer Teildistanz mit drei Messgrößen (Pythagoras 3):

- 1. **1. 3x** drücken. Der Laser wird eingeschaltet, und auf dem Display wird  $\mathcal{A}$  angezeigt.
- 2. Auf das obere Ziel (1) richten. Siehe Abbildung [14](#page-22-1).

<span id="page-22-1"></span>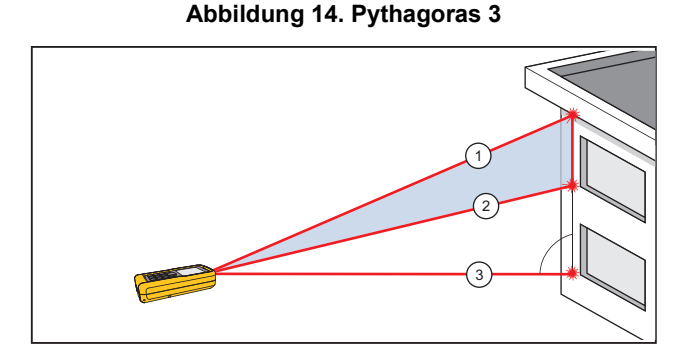

- 3. Massure] drücken. Das Messgerät speichert diesen Messwert.
- 4. Den Laser auf das zweite diagonale Motiv (Messobjekt) (2) richten.
- 5. drücken, um die zweite Distanzmessung durchzuführen. Sicherstellen, dass sich das Messgerät senkrecht zur Wand befindet.
- 6. drücken, um die Messung des unteren Motivs (Messobjekts) (3) auszulösen.

Das Ergebnis ist die vertikale Teildistanz zwischen Motiv (Messobjekt) 1 und Motiv 2. Die dritte Messung wird in der zweiten Zeile angezeigt.

Optional kann der Tracking-Modus auf eines oder mehrere Motive (Messobjekte) angewendet werden. Verwendung des Tracking-Modus:

- 1. **WAREFING 2 Sekunden lang drücken und halten, um den Tracking-**Modus zu starten.
- 2. Den Laser auf dem optimalen Zielpunkt auf und ab und zur Seite bewegen.
- 3. Maasure drücken, um den Tracking-Modus zu beenden.

## <span id="page-23-0"></span>*Wartung und Pflege*

Das Messgerät ist wartungsfrei und muss nicht kalibriert werden.

## <span id="page-23-1"></span>*Reinigung des Produkts*

Instandhaltung des Messgeräts:

- Schmutz mit einem feuchten, weichen Lappen entfernen.
- Nicht in Wasser eintauchen.
- Keine aggressiven Reinigungs- oder Lösungsmittel verwenden.

## <span id="page-23-2"></span>*Batterien*

Wenn **auf dem Display blinkt, die Batterien auswechseln. Siehe** Abbildung [15.](#page-23-3)

*Hinweis*

*Keine Zink-Kohlenstoff-Batterien verwenden.*

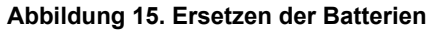

<span id="page-23-3"></span>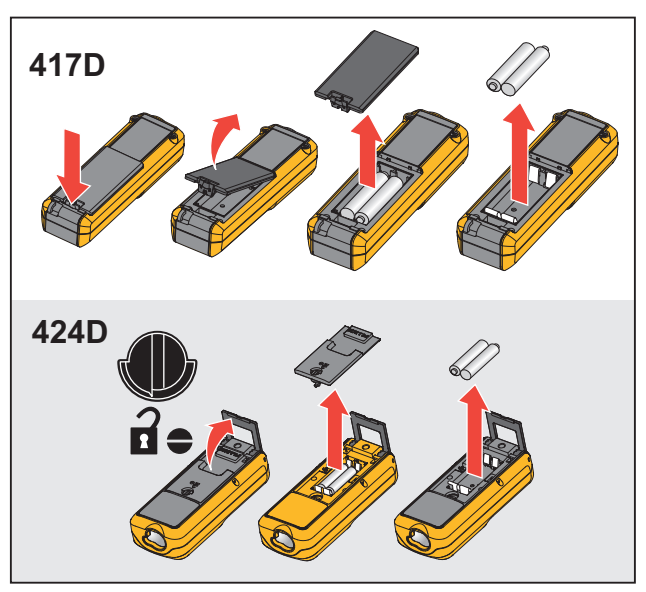

## <span id="page-24-0"></span>*Informationen oder Fehlercodes*

<span id="page-24-1"></span>In Tabelle [10](#page-24-1) sind alle Meldungscodes aufgelistet, die auf dem Display angezeigt werden.

## **Tabelle 10. Meldungscodes**

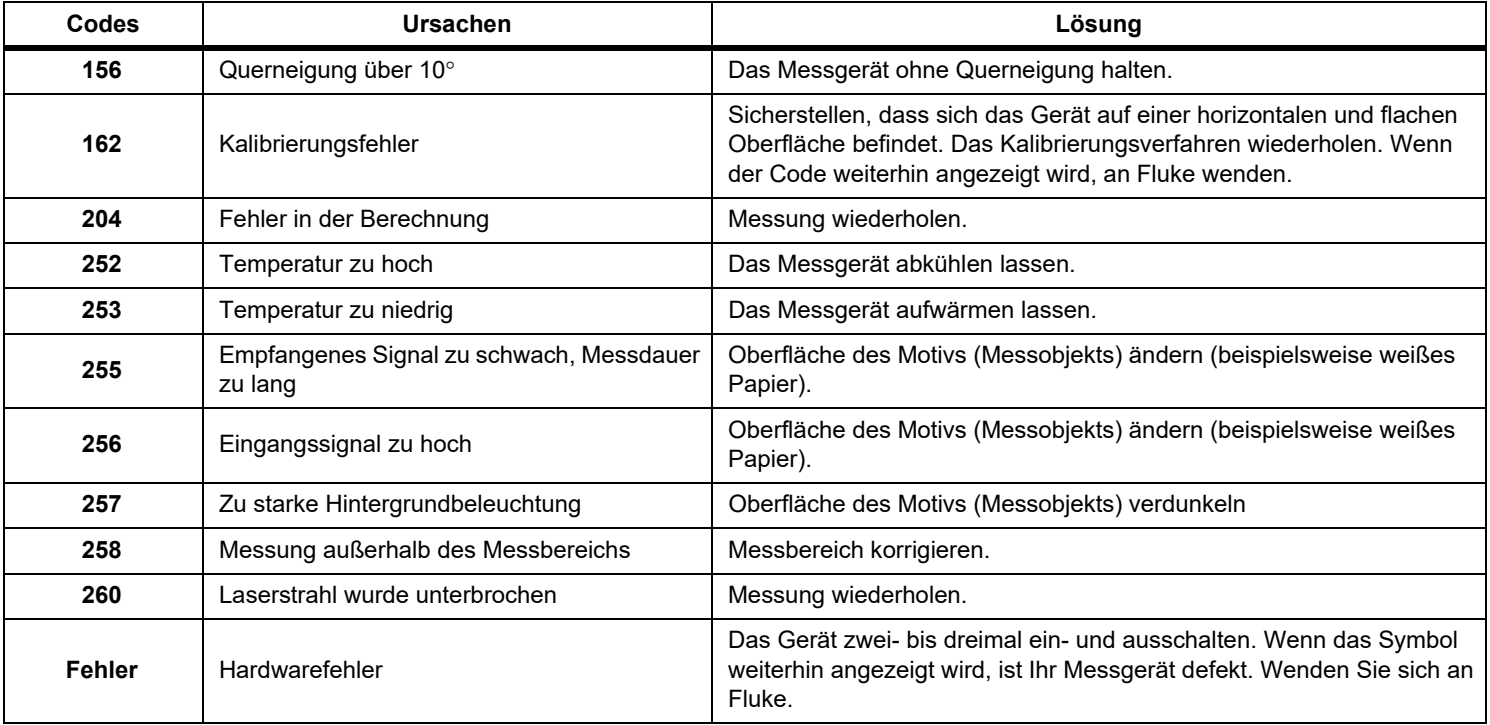

## <span id="page-25-0"></span>*Technische Daten*

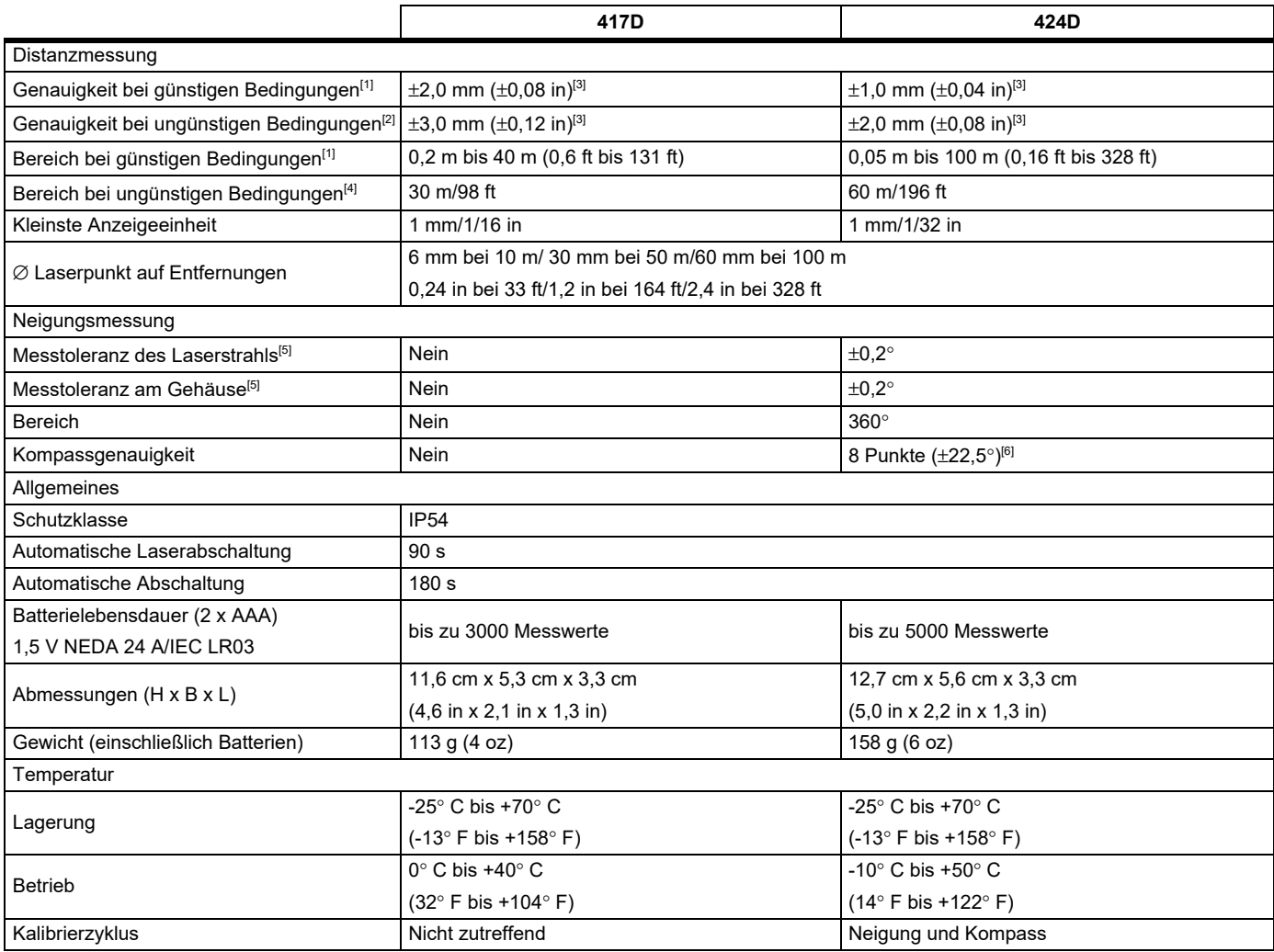

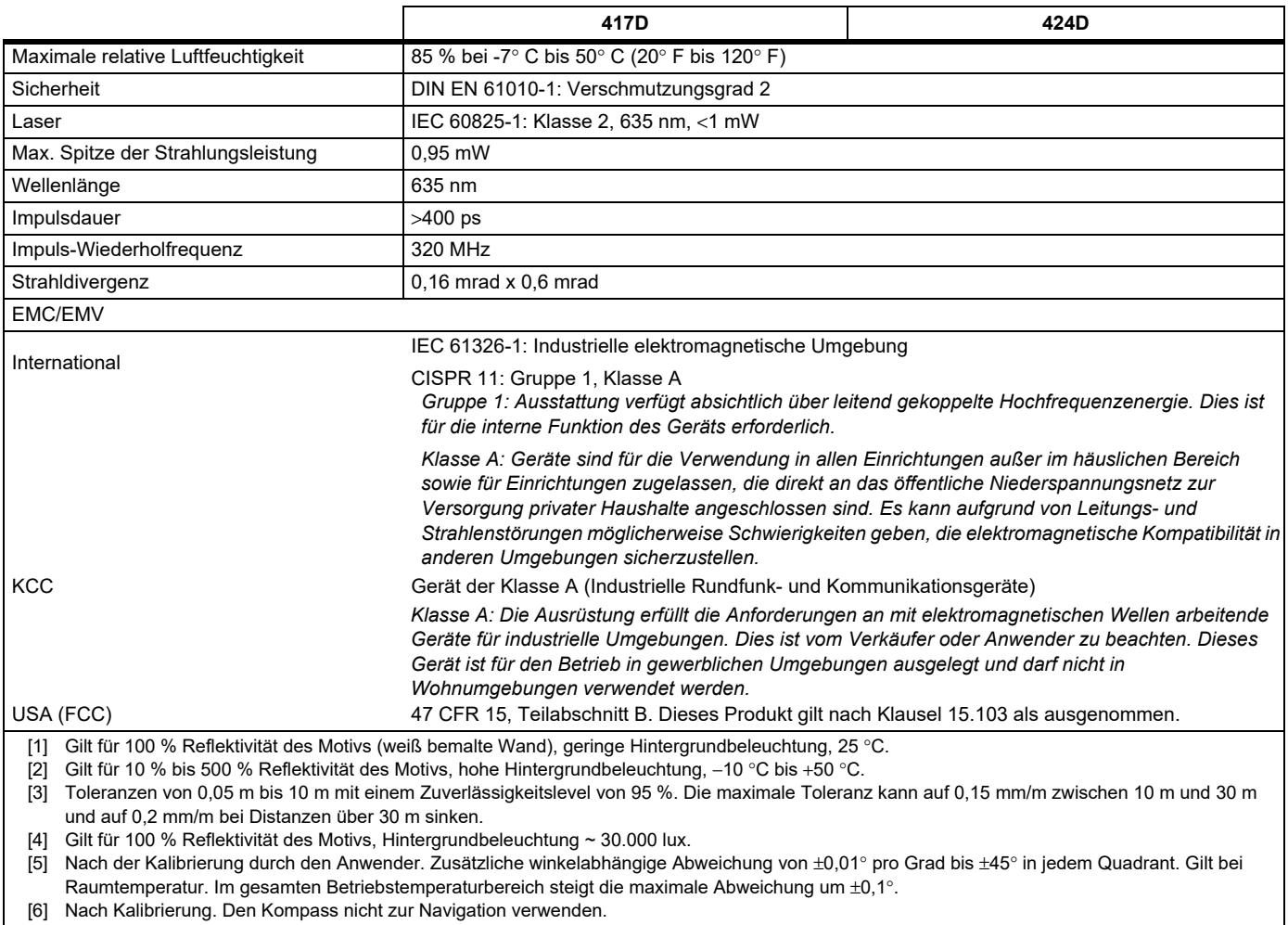